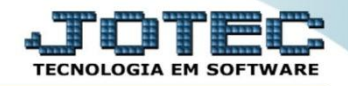

## **CADASTRO DE BASES (MATRIZ / FILIAIS) FSCDIMF00**

 *Explicação: Cadastra as filiais do grupo (empresa), podendo ter compartilhamento entre filiais, ou seja, dados que são comuns entre matriz e filial. Obs.: Rotina disponibilizada apenas aos usuários responsáveis da empresa que tenham acesso a senha do usuário MASTER.*

## Para realizar essa operação acesse o módulo: *Filiais***.**

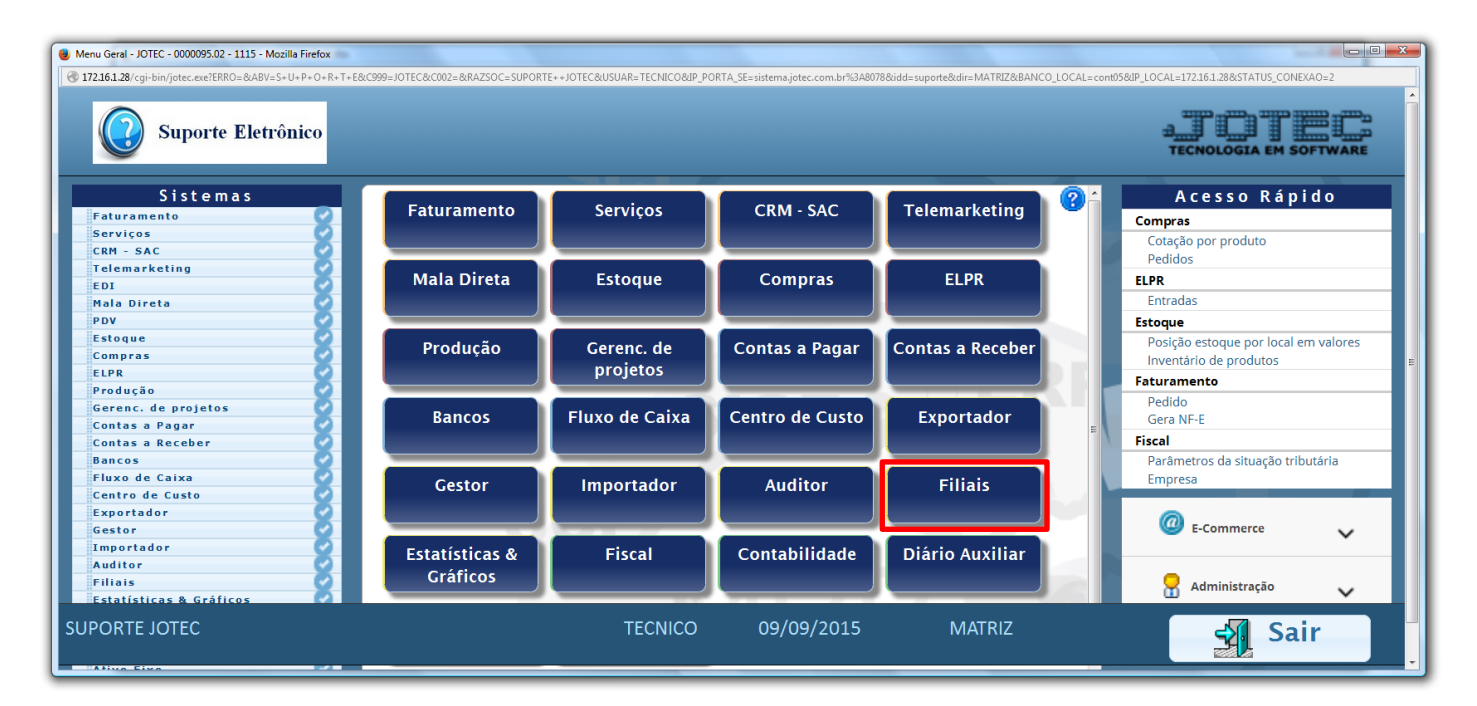

Em seguida acesse: *Arquivo > Cadastro de matriz/filiais.*

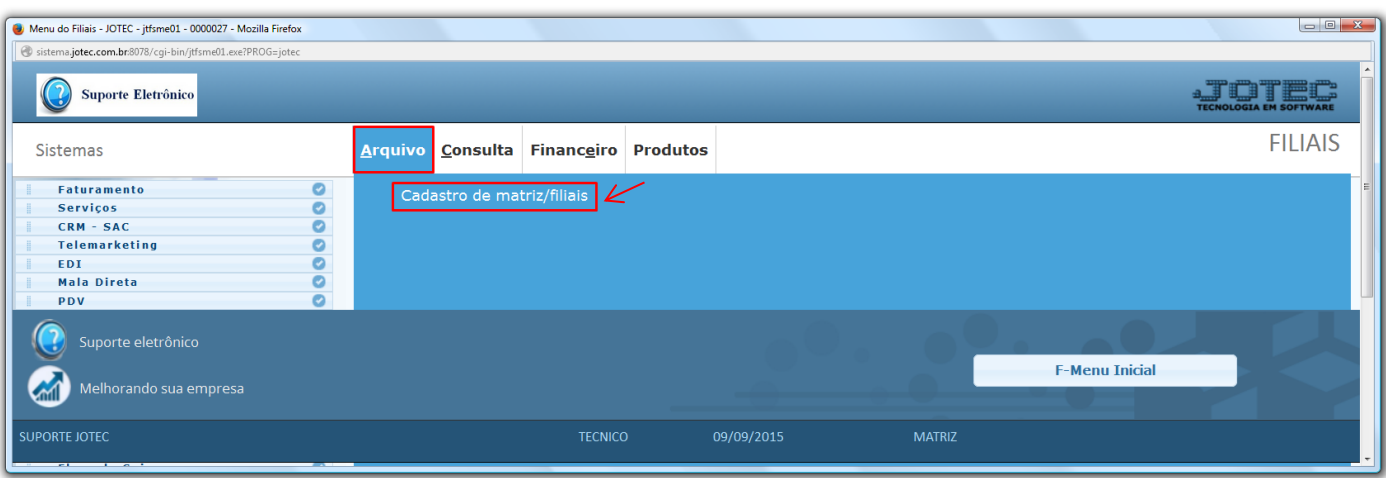

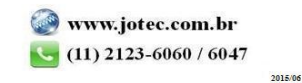

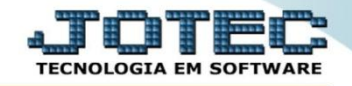

Na tela que será aberta em seguida, informe a senha do usuário **MASTER** e clique em **OK.**

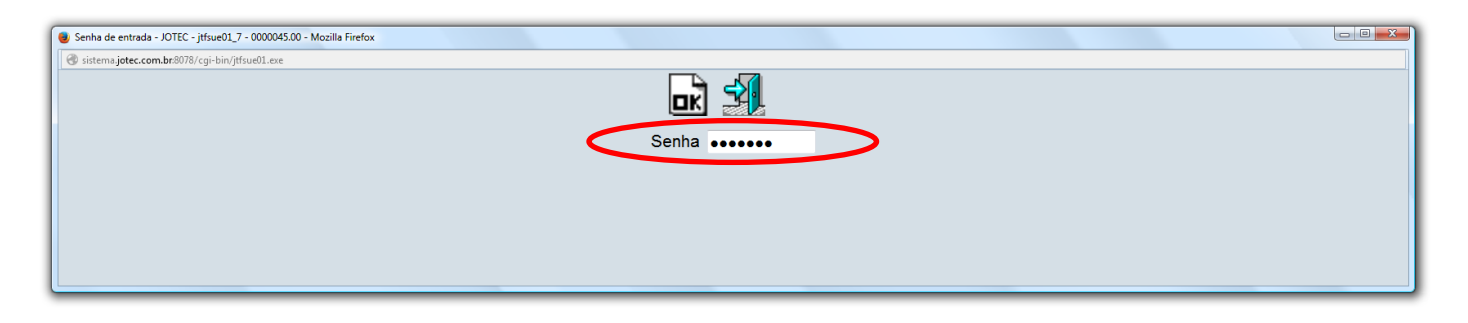

 $\triangleright$  Será aberta a tela abaixo.

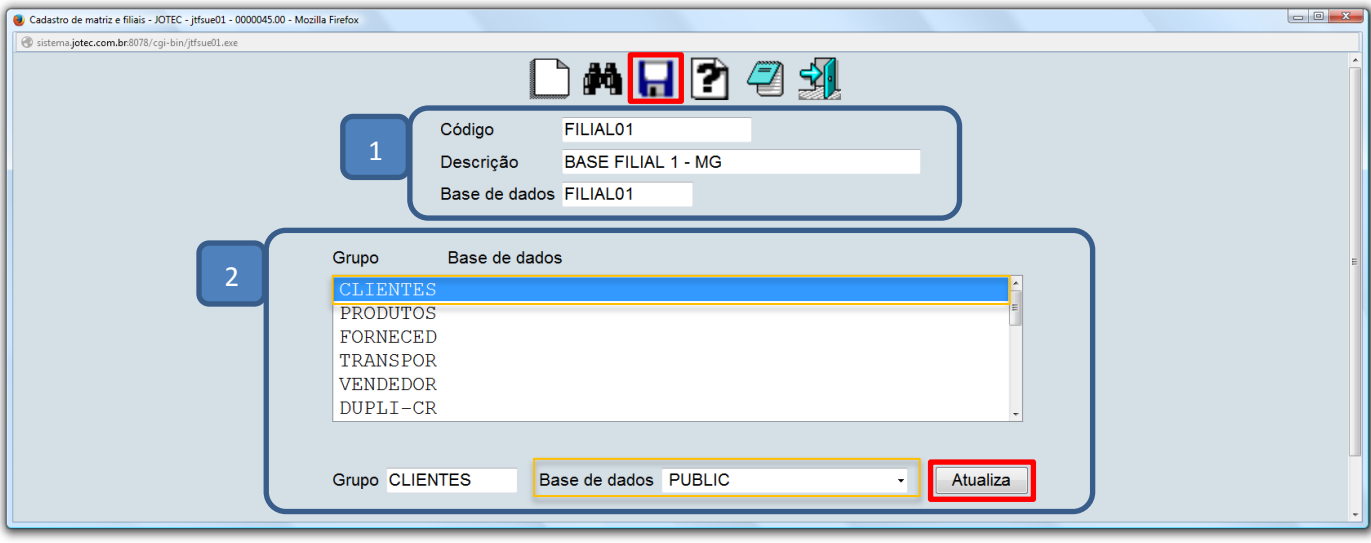

- **Explicação:**
	- **(1)** Para apenas criar uma nova base de dados (matriz/filiais), basta informar um *código* e uma *descrição* para a nova base, e em seguida clicar no ícone do *"Disquete"* para que seja criada a nova base de dados.
	- **(2)** Este campo só deverá ser utilizado para "*compartilhamento"* de dados entre as bases, ou seja, duas ou mais bases (matriz ou filias) visualizarão as *mesmas tabelas de informações* como, por exemplo: Cadastros de Clientes, Produtos, Fornecedores etc. Para utilizar essa opção basta selecionar a *tabela* a ser compartilhada, a *base de dados* que cederá a informação e clicar no botão *Atualiza*.

 *Importante: Como padrão, na contratação do sistema, a empresa terá direito a uma matriz mais duas filiais. Para adicionar mais bases, será necessária a contratação do módulo filiais. Se houver a necessidade de se utilizar acima de quatro filiais, será necessário entrar em contato com o departamento comercial da JOTEC.*

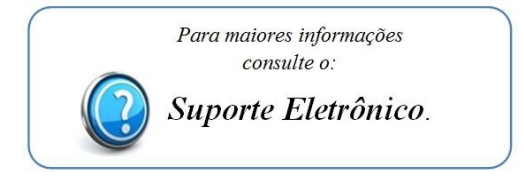

Página **2** de **2**